## **Manual para acesso ao sistema PROGRESSÃO QAE-RECURSO**

 Encaminhamos abaixo os procedimentos para obter acesso ao sistema de recursos do processo de progressão QAE, que começará a partir de dia 03/02/2022:

 Para que você servidor, possa registrar seu recurso, siga os passos para acessar o sistema Portalnet, abaixo discriminados.

O servidor deverá acessar o sistema no Endereço:

## http://portalnet.educacao.sp.gov.br/login.aspx

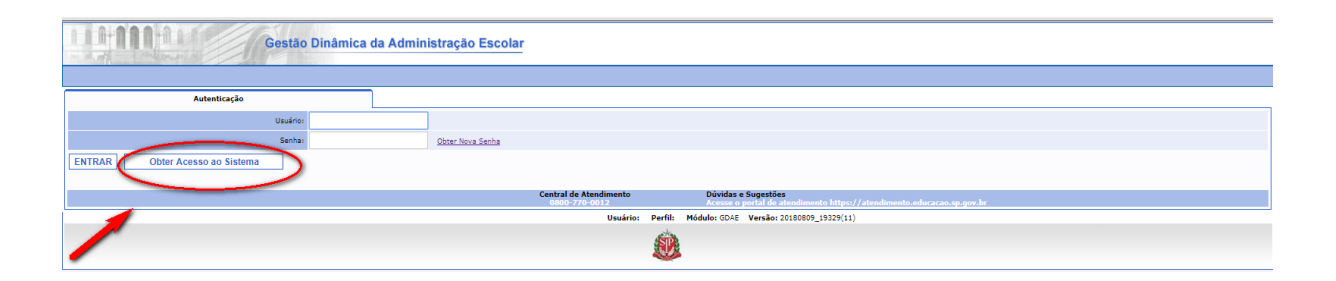

Digite todos os dados necessários na tela, conforme abaixo demonstrado, confira os dados digitados e vá até o ícone continuar.

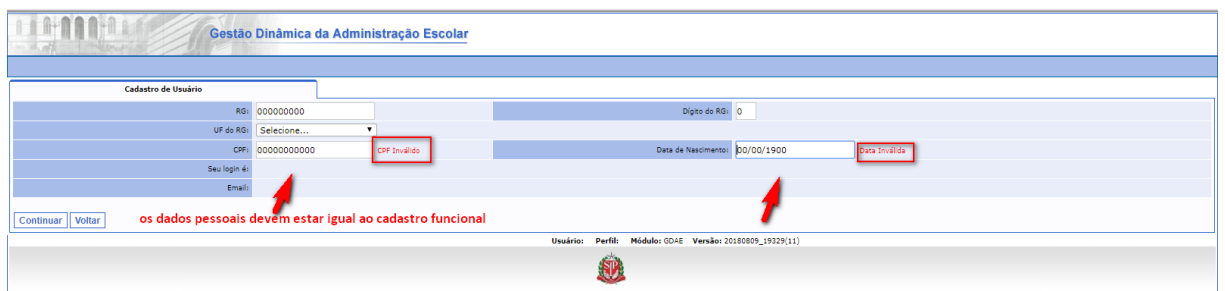

Siga todos os passos indicados pelo sistema para gerar o acesso;

Se houver dados divergentes do cadastro funcional, será necessário corrigi-los, e depois acessar novamente o sistema.

Para alterar os dados deverá entrar em contato com o Centro de Recursos Humanos da sua Diretoria de Ensino.

## **O ENDEREÇO ELETRONICO (E-MAIL) DEVE ESTAR CORRETO NO CADASTRO FUNCIONAL**

Após correção, informe todos os dados novamente e clique no ícone "continuar".

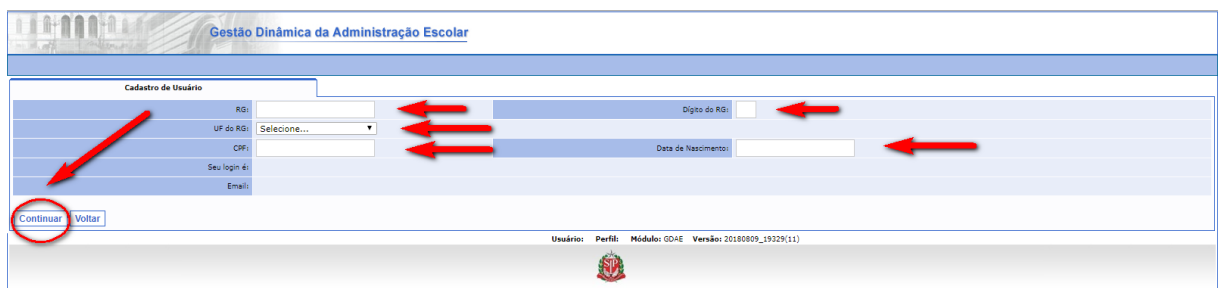

Será disponibilizada a tela abaixo, indique o campo "**PROGRESSÃO QAE - RECURSO**" e vá ao ícone "Gerar Acesso".

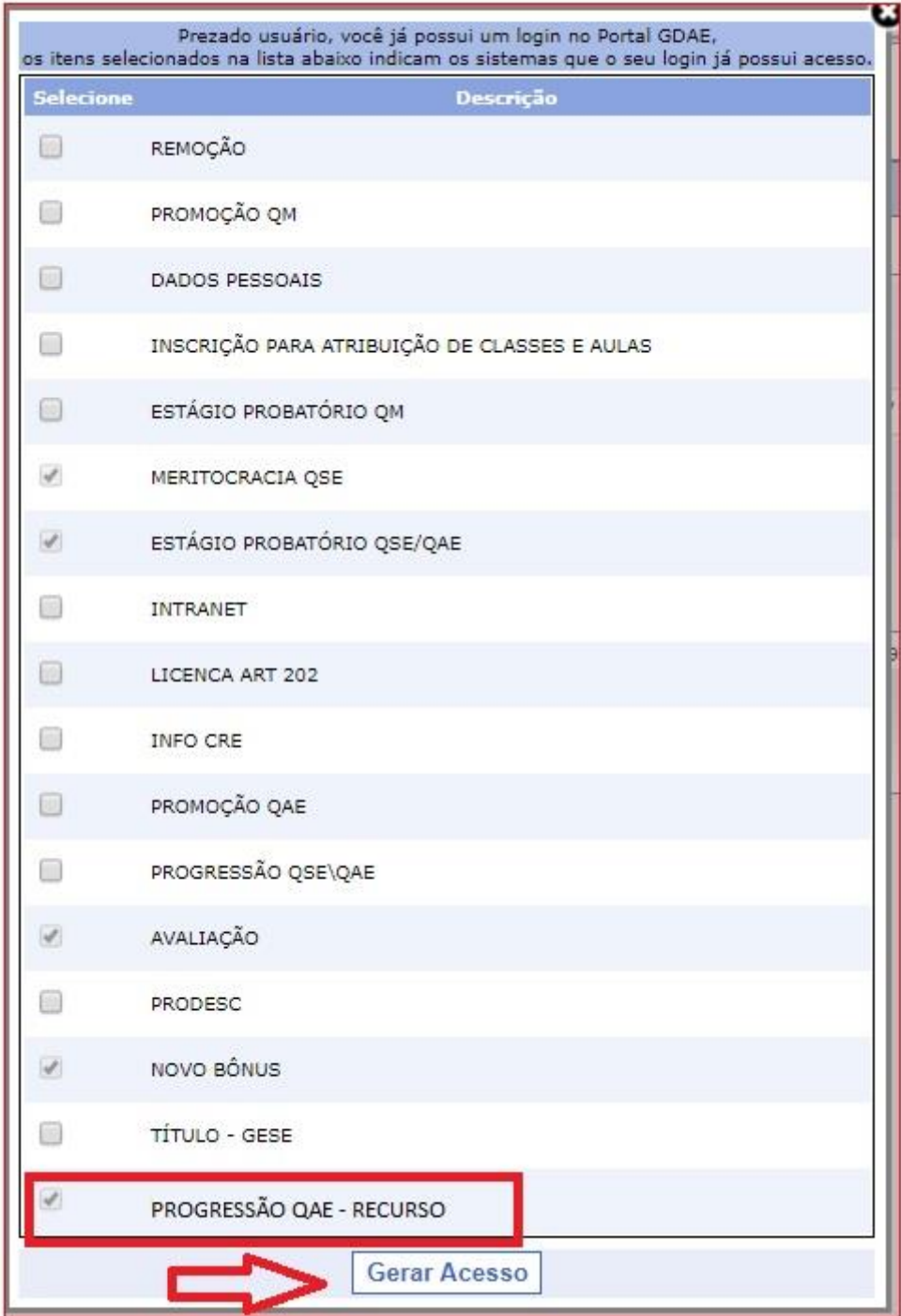

No caso de esquecimento da senha, o servidor deverá clicar Obter Nova Senha, conforme tela abaixo.

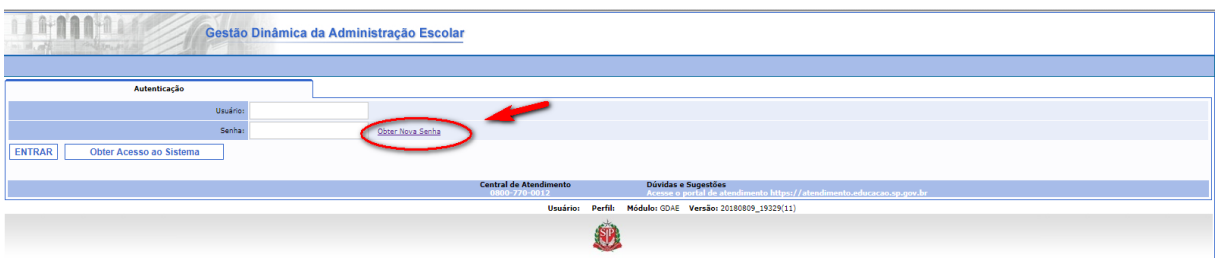

Após o clique aparecerá a tela do sistema – Secretaria Escolar Digital - SED, a senha será enviada para o e-mail cadastrado no sistema de dados pessoais.

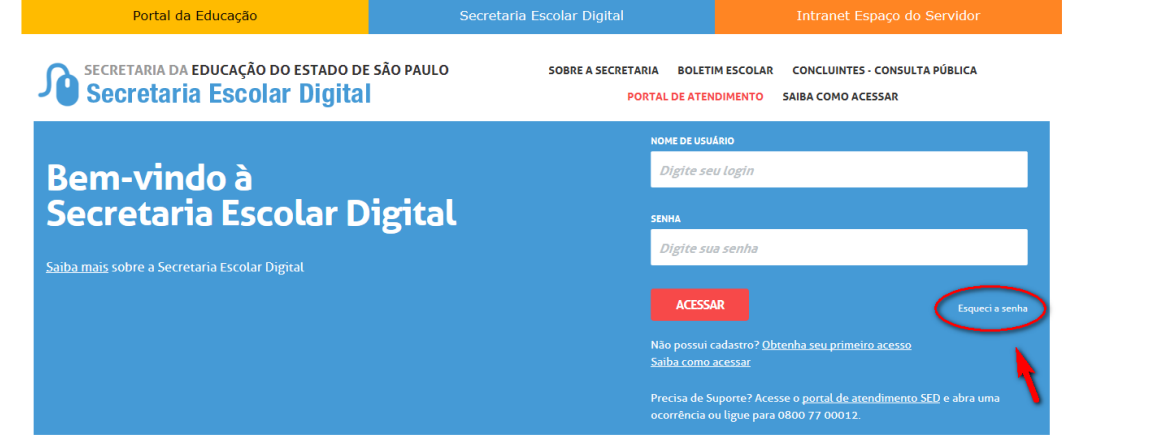

Aparecerá a próxima tela, em que deverá digitar o CPF e a Data de nascimento.

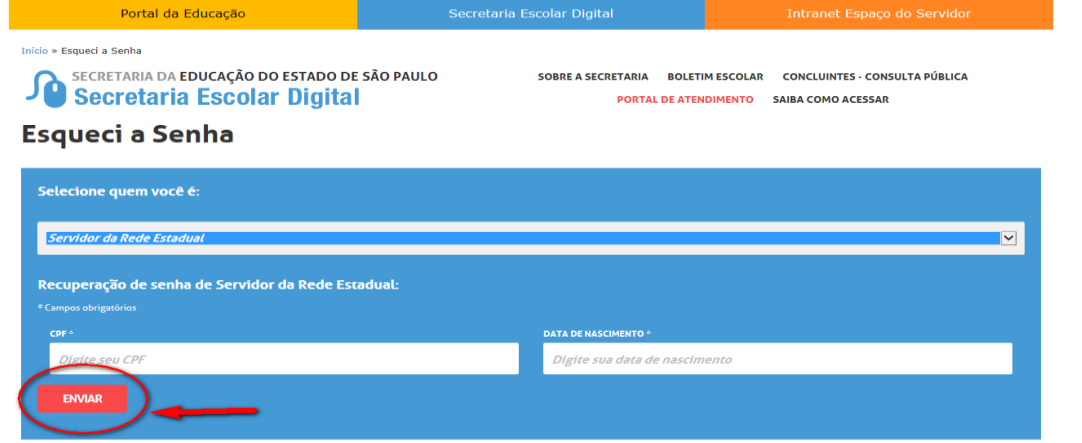

Retorne para o sistema http://portalnet.educacao.sp.gov.br/login.aspx, digite "usuário" e a "senha".

## **ATENÇÃO**

**"LEMBRAMOS QUE ESTE PROCEDIMENTO SOMENTE ESTARÁ DISPONÍVEL APÓS AS 12H00 DO DIA 03/02/2022 ATÉ DIA 04/03/2022 as 23H00."**